# **PetaLinux SDK User Guide**

## **Installation Guide**

UG976 (v2012.12) December 17, 2012

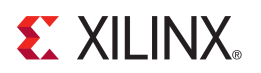

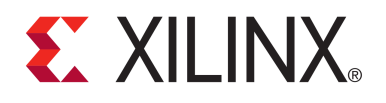

#### Notice of Disclaimer

The information disclosed to you hereunder (the "Materials") is provided solely for the selection and use of Xilinx products. To the maximum extent permitted by applicable law: (1) Materials are made available "AS IS" and with all faults, Xilinx hereby DISCLAIMS ALL WARRANTIES AND CONDITIONS, EXPRESS, IMPLIED, OR STATUTORY, INCLUDING BUT NOT LIMITED TO ARRANTIES OF MERCHANTABILITY, NON-INFRINGEMENT, OR FITNESS FOR ANY PARTICULAR PURPOSE; and (2) Xilinx shall not be liable (whether in contract or tort, including negligence, or under any other theory of liability) for any loss or damage of any kind or nature related to, arising under, or in connection with, the Materials (including your use of the Materials), including for any direct, indirect, special, incidental, or consequential loss or damage (including loss of data, profits, goodwill, or any type of loss or damage suffered as a result of any action brought by a third party) even if such damage or loss was reasonably foreseeable or Xilinx had been advised of the possibility of the same. Xilinx assumes no obligation to correct any errors contained in the Materials or to notify you of updates to the Materials or to product specifications. You may not reproduce, modify, distribute, or publicly display the Materials without prior written consent. Certain products are subject to the terms and conditions of the Limited Warranties which can be viewed at http://[www.xilinx.com](http://www.xilinx.com/warranty.htm)/warranty.htm; IP cores may be subject to warranty and support terms contained in a license issued to you by Xilinx. Xilinx products are not designed or intended to be fail-safe or for use in any application requiring fail-safe performance; you assume sole risk and liability for use of Xilinx products in Critical Applications: http://www.xilinx.com/[warranty.htm#critapps.](http://www.xilinx.com/warranty.htm#critapps)

© Copyright 2012 Xilinx, Inc. Xilinx, the Xilinx logo, Artix, ISE, Kintex, Spartan, Virtex, Vivado, Zynq, and other designated brands included herein are trademarks of Xilinx in the United States and other countries. All other trademarks are the property of their respective owners.

### <span id="page-1-0"></span>**Revision History**

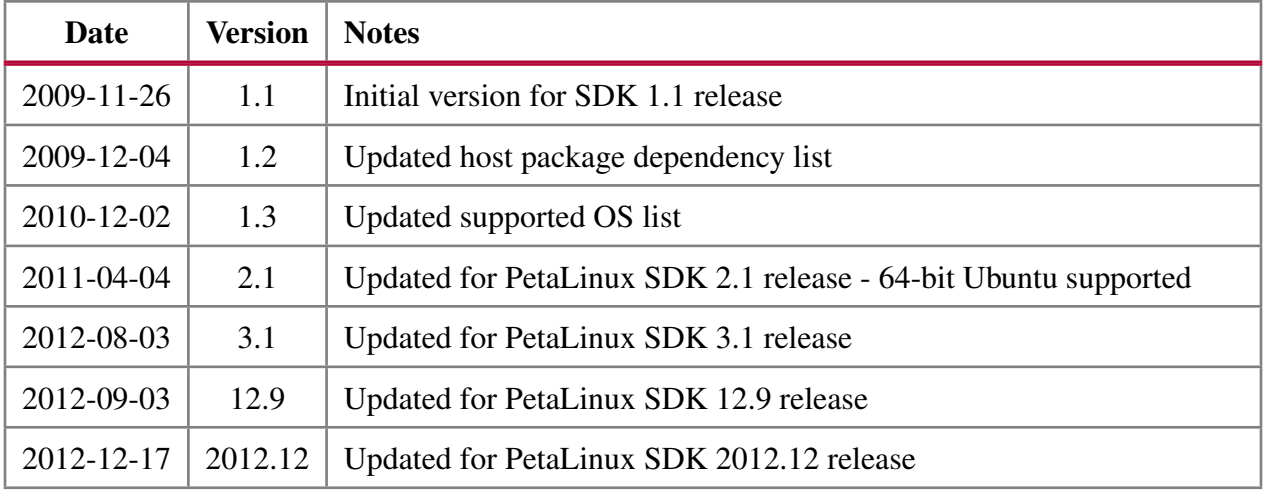

## <span id="page-2-0"></span>**Table of Contents**

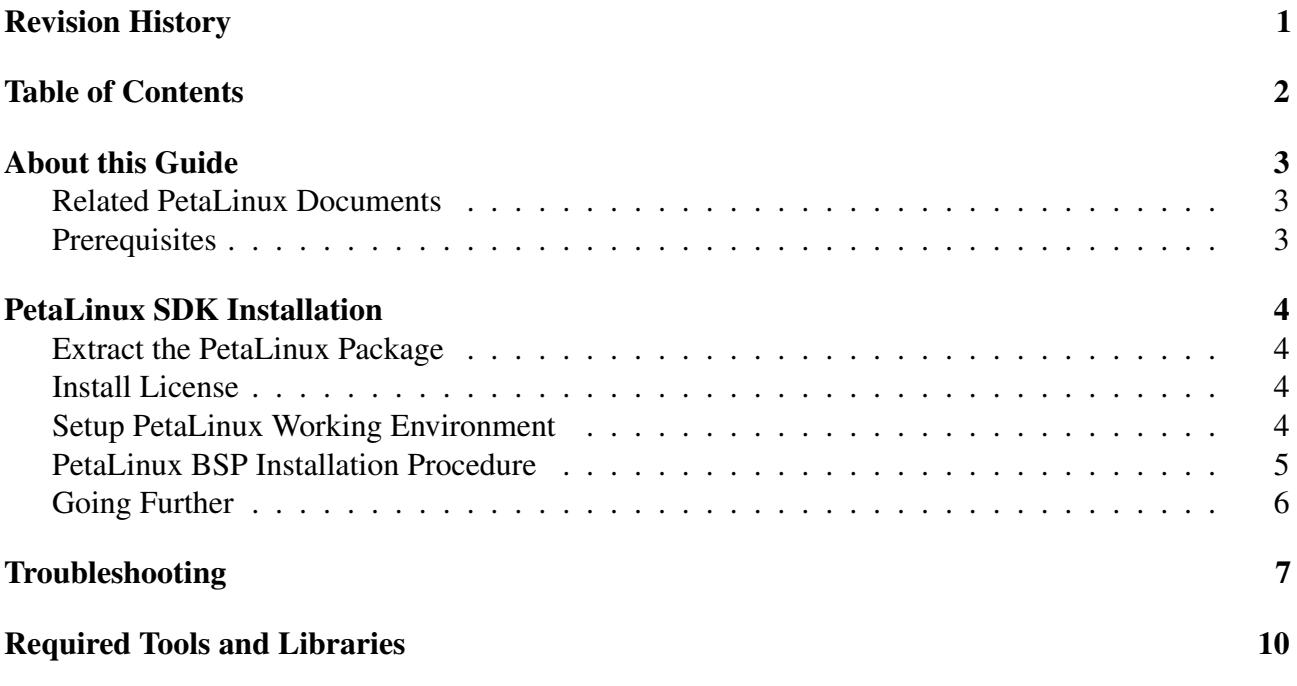

## **EXILINX**

## <span id="page-3-0"></span>**About this Guide**

This document provides information on how to install PetaLinux SDK.

Please note: the reader of this document is assumed to have basic Linux knowledge such as how to run Linux commands.

#### <span id="page-3-1"></span>**Related PetaLinux Documents**

The following other documents exist to help you to make the most of your PetaLinux experience:

- Application Development Guide
- Getting Started Guide
- <span id="page-3-3"></span>• QEMU System Simulation Guide

#### <span id="page-3-2"></span>**Prerequisites**

This getting started document assumes that the following prerequisites have been satisfied:

- Minimum workstation requirements:
	- 2GB RAM (recommended minimum for Xilinx tools)
	- Pentium 4 2GHz CPU clock or equivalent
	- 5 GB free HDD space
	- Recommended OS: CentOS RHEL 5 (32-bit), or Ubuntu 10.04 (32-bit or 64-bit)
- You have obtained the PetaLinux release package.
- You have obtained a license for PetaLinux.
- A number of common system packages and libraries are required to be installed on your workstation, and the installation process will check for these. See the section "Required Tools and Libraries" for more details.

<www.xilinx.com> 3

## <span id="page-4-0"></span>**PetaLinux SDK Installation**

#### <span id="page-4-1"></span>**Extract the PetaLinux Package**

Assuming all the prerequisites described in the last subsection are satisfied, PetaLinux installation is very straight forward.

Extract the compressed PetaLinux package by running the following command on your workstation:

```
$ tar zxf petalinux-v2012.12-final-full.tar.gz
```
PetaLinux will be installed in the petalinux-v2012.12-final-full directory, directly underneath the working directory of this command.

So, if you extract the package from your home directory /home/user, PetaLinux will be installed in /home/user/petalinux-v2012.12-final-full.

You may move the resulting petalinux-v2012.12-final-full directory to a preferred location before continuing.

#### <span id="page-4-2"></span>**Install License**

PetaLinux licenses are managed using the same system as all other Xilinx Design Tools. For more details on licensing and setup of license please refer to the "Xilinx Design Tools: Installation and Licensing Guide (UG798)" (http://[www.xilinx.com](http://www.xilinx.com/support/documentation/sw_manuals/xilinx14_3/iil.pdf)/support/documentation/sw\_manuals/xilinx14\_3/iil. [pdf\)](http://www.xilinx.com/support/documentation/sw_manuals/xilinx14_3/iil.pdf) section "Obtaining and Managing a License".

#### <span id="page-4-3"></span>**Setup PetaLinux Working Environment**

After extracting the package, the remainder of the setup is completed automatically.

1. Go to the PetaLinux root directory by running this command on the command console:

```
$ cd <path-to-installed-PetaLinux>
```
e.g.:

\$ cd /home/user/petalinux-v2012.12-final-full

- 2. Source the appropriate PetaLinux setup script by running this command on the command console:
	- For Bash:

\$ source settings.sh

• For C Shell:

\$ . settings.csh

#### **IMPORTANT:**

- Only run one of these scripts whichever is appropriate for your command shell.
- 52
- You must run the settings script each time you open a new terminal window or shell. PetaLinux SDK will not operate correctly otherwise.
- You must be within the PetaLinux root directory (e.g. /home/user/petalinux-v2012.12-final-full) to source the settings file.

The first time the setup script is sourced, it will perform some post installation tasks to check system dependencies and initialise the Linux kernel source tree.

Below is an example of the output from sourcing the setup script for the first time:

```
$ source settings.sh
PetaLinux environment set to '/home/user/petalinux-v2012.12-final-full'
INFO: Finalising PetaLinux installation
INFO: Checking free disk space
INFO: Checking installed tools
INFO: Checking installed development libraries
INFO: Checking network and other services
INFO: Checking for sudo permissions - you may be prompted to enter
your password
Password: *********
INFO: Initialising kernel tree. Please be patient.
INFO: PetaLinux post-installation completed successfully
```
The post-install step only occurs once. Subsequent runs of the settings script should be much quicker, and simply output a confirmation message such as that shown below:

\$ source settings.sh PetaLinux environment set to '/home/user/petalinux-v2012.12-final-full'

3. Verify that the PetaLinux working environment has been set:

```
$ echo $PETALINUX
/home/user/petalinux-v2012.12-final-full
```
Environment variable "\$PETALINUX" should point to the path to the installed PetaLinux. Your echo output may be different from this example, depending upon where you installed PetaLinux.

#### <span id="page-5-0"></span>**PetaLinux BSP Installation Procedure**

PetaLinux includes reference designs for you to to start working with and customise for your own projects. These are provided in the form of installable BSP (Board Support Package) files, and include all necessary design and configuration files, including pre-built and tested hardware and software images, ready for download to your board or for booting in the QEMU system simulation environment.

Below are the steps to install a PetaLinux BSP:

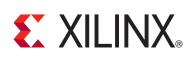

1. Run petalinux-install-bsp command on the command console:

\$ petalinux-install-bsp <Path-to-BSP0> [Path-to-BSP1]...

To install a single BSP, simply provide the path to the .bsp file:

\$ petalinux-install-bsp ~/bsps-to-install/Xilinx-SP605-v2012.12-final.bsp

You will see output similar to the following:

```
INFO: Processing BSP package 'Xilinx-SP605-v2012.12-final.bsp'
INFO: BSP package contents:
  * Xilinx-SP605-AXI-full-14.4
   * Xilinx-SP605-AXI-lite-14.4
   * Xilinx-SP605-PLB-full-14.4
* Xilinx-SP605-PLB-lite-14.4<br>INFO: Extracting package...
      Extracting package...
       * Xilinx-SP605-AXI-full-14.4
       * Xilinx-SP605-AXI-lite-14.4
       * Xilinx-SP605-PLB-full-14.4
       * Xilinx-SP605-PLB-lite-14.4
INFO: Updating BSP(s)...
INFO: Default BSP settings restored
INFO: Default BSP settings restored
INFO: Default BSP settings restored
INFO: Default BSP settings restored
INFO: BSP successfully installed.
```
**IMPORTANT:** The command texts are all in one line.

You may install more than one BSP at a time, simply specified the filenames of each on the command line. You may also install all available BSPs in a single directory, as follows:

\$ petalinux-install-bsp ~/path/to/\*.bsp

### <span id="page-6-0"></span>**Going Further**

Congratulations, you have completed the installation of PetaLinux SDK! Next, please refer to the "Getting started with PetaLinux SDK" document to build and boot your first PetaLinux projects.

## <span id="page-7-0"></span>**Troubleshooting**

This section describes some common issues you may experience when installing PetaLinux, and ways to solve them.

If the PetaLinux installation fails, the file "\$PETALINUX/post-install.log" will be generated in your PetaLinux installation directory. Please open a support ticket, and attach the log file to that ticket.

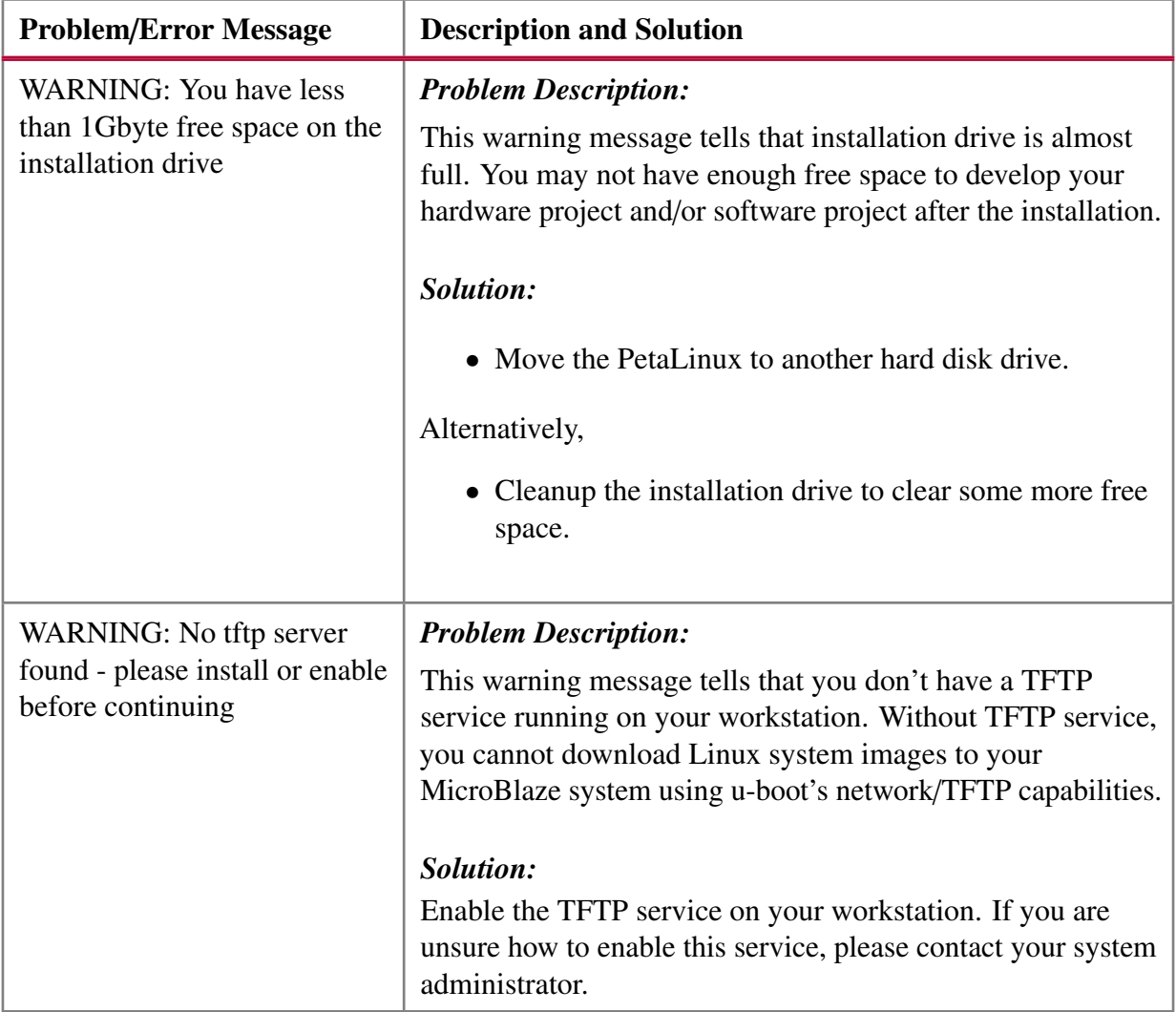

## **EXILINX**

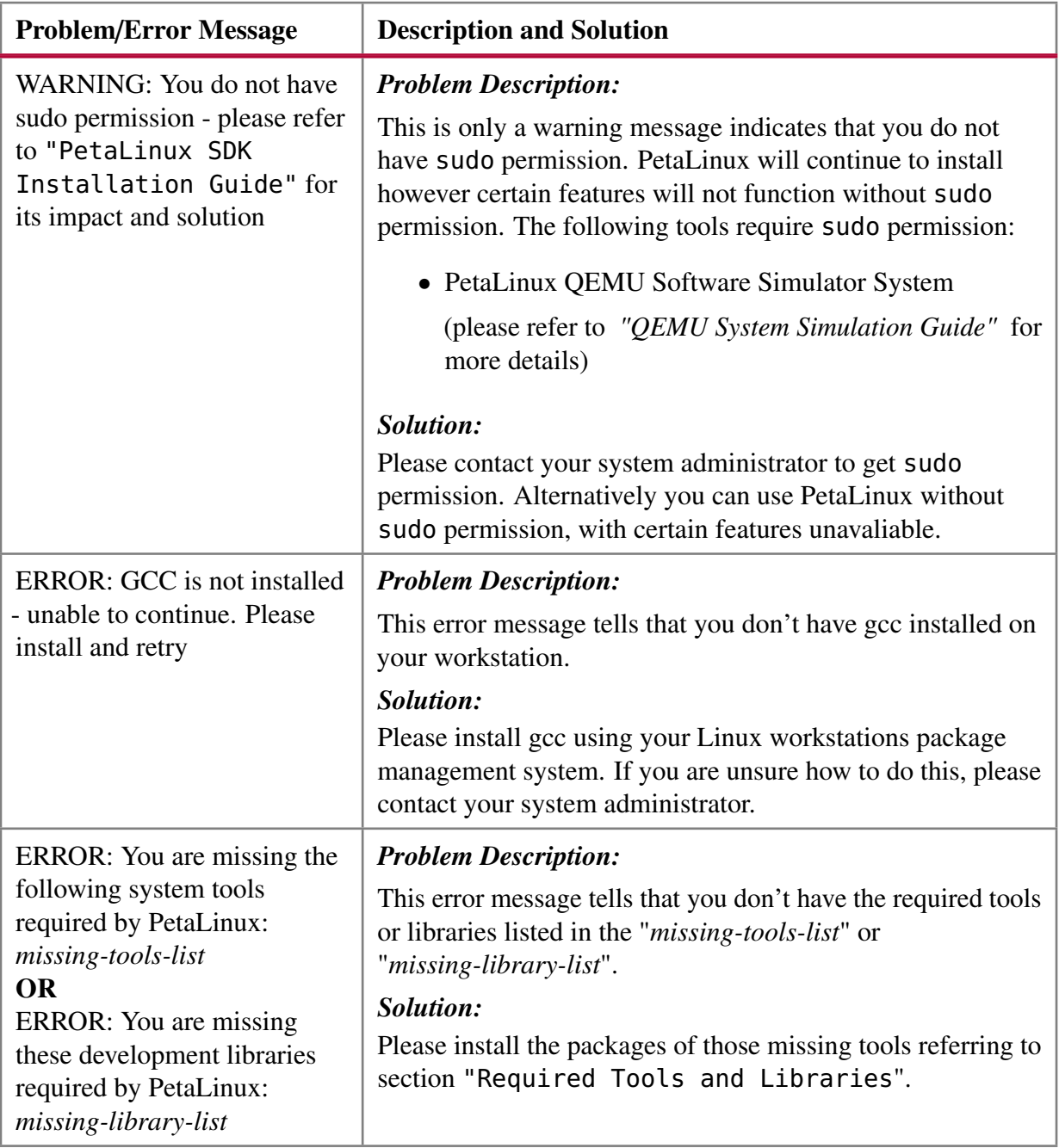

## **EXILINX**

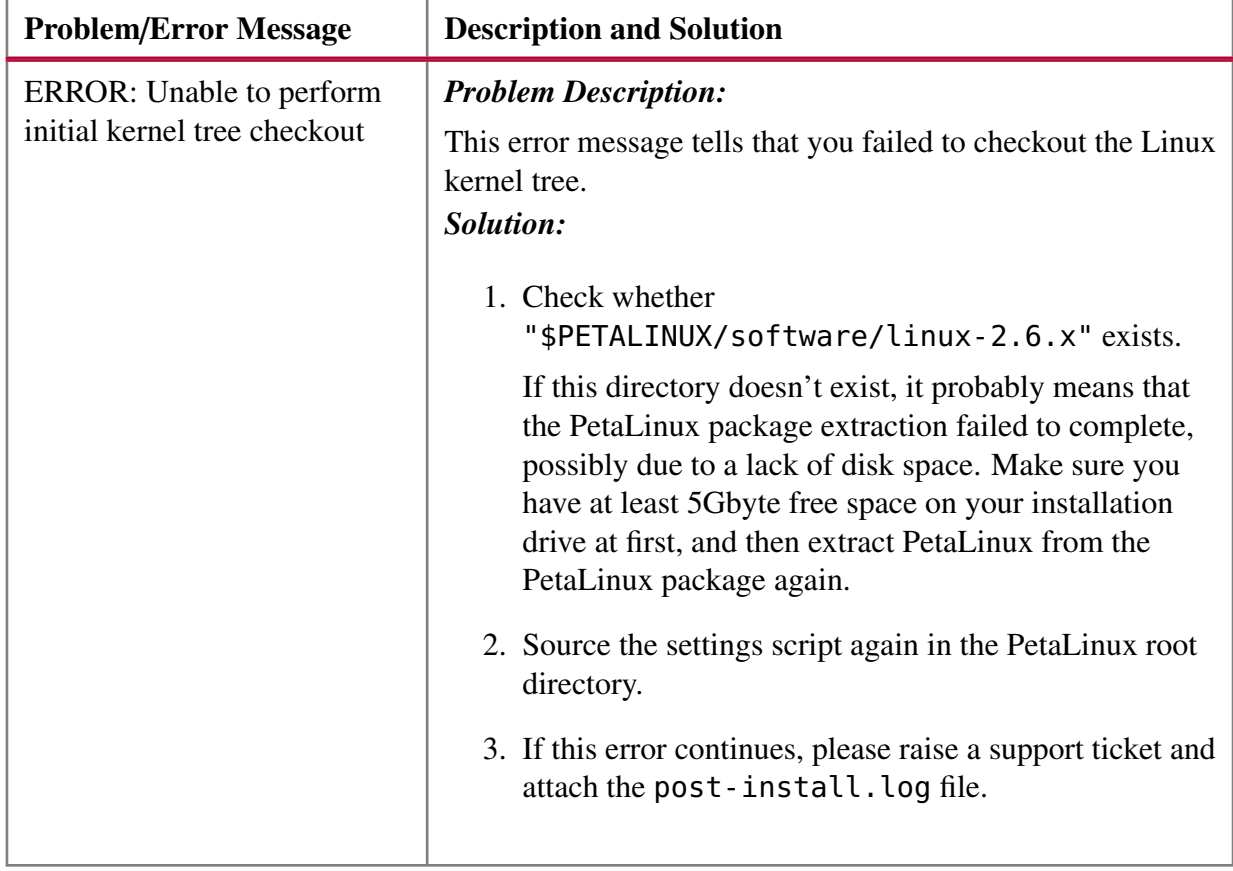

## <span id="page-10-0"></span>**Required Tools and Libraries**

PetaLinux requires a number of standard development tools and libraries to be installed on your Linux host workstation. The PetaLinux installation process checks for these packages, and reports an error if any are missing, however it does not attempt to install them - you must do this manually. This section describes the required packages, and how to install them on different Linux workstation environments.

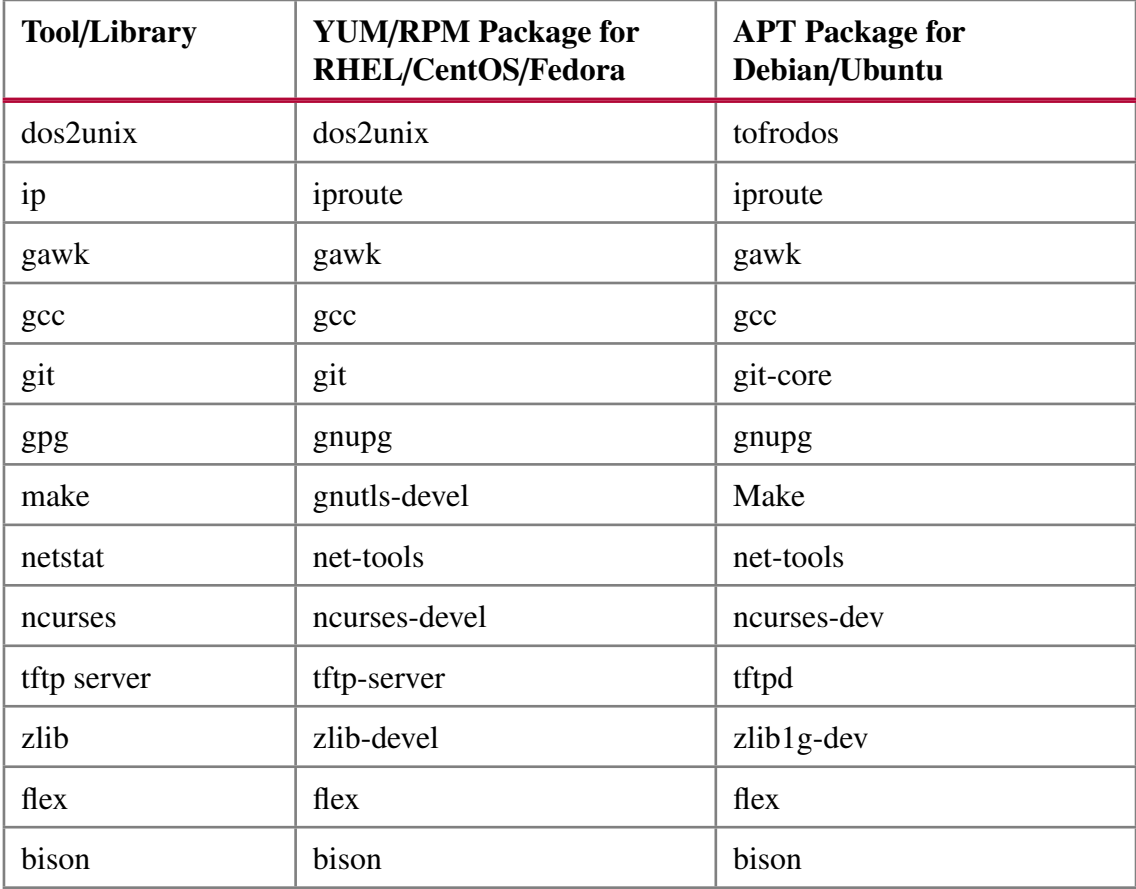

For RedHat/CentOS/Fedora type systems, the "yum" package manager is used. To install a package, perform the following command:

\$ sudo yum install -y <yum-package-name>

For Debian/Ubuntu type systems, the "apt" package manager is used. To install a package, perform the following command:

\$ sudo apt-get install -y <apt-package-name>